## **Arcabit – korzystanie ze skanera command lin[e](https://arcabit.pl/)**

W programie **Arcabit** jest możliwość skorzystania ze skanera *command line*, służy do tego program "amcmd" znajdujący się w folderze (domyślnie) c:\program files\arcabit\bin:

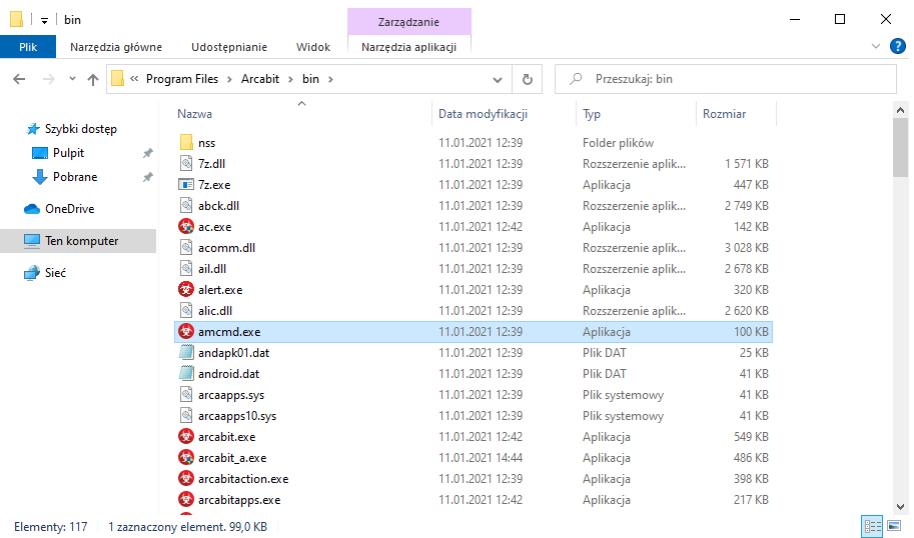

Skaner *command line* programu **Arcabit** pozwala na skanowanie zawartości folderów lub pojedynczych plików

Aby przeskanować zawartość folderu za pomocą skanera *command line* programu **Arcabit**, należy w oknie linii poleceń systemu Windows "cmd" wpisać komendę:

"c:\program files\arcabit\bin\amcmd.exe" folder

(w przykładzie jest to folder c:\users\tester\desktop\test), po czym wcisnąć klawisz *"enter"*, co rozpocznie skanowanie zawartości folderu:

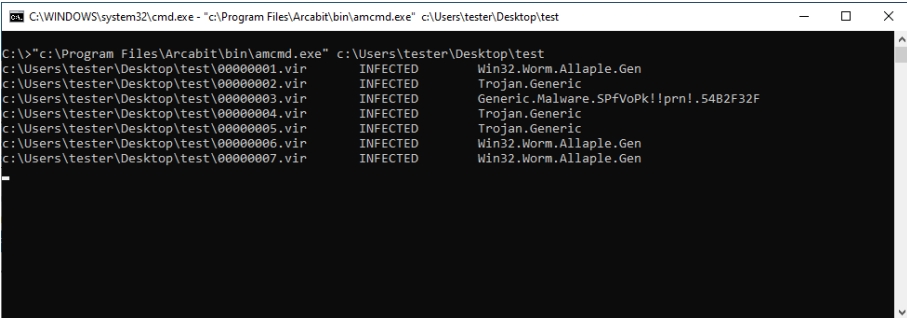

- **INFECTED** oznacza, że przeskanowany plik jest zainfekowany
- **CLEAN** oznacza, że przeskanowany plik jest czysty

Wyniki skanowania zamiast na ekran mogą być zapisywane do pliku, wystarczy w tym celu przekierować strumień wynikowy z ekranu na plik (przez dopisanie na końcu > plik.txt):

"c:\program files\arcabit\bin\amcmd.exe" folder > plik.txt

Aby przeskanować pojedynczy plik za pomocą skanera *command line* [programu](https://arcabit.pl/) **Arcabit**, należy w oknie linii poleceń systemu Windows "cmd" wpisać komendę:

"c:\program files\arcabit\bin\amcmd.exe" ścieżka\_do\_pliku

(w przykładzie jest to plik c:\users\tester\desktop\test\00000015.vir), po czym wcisnąć klawisz "enter", co rozpocznie skanowanie pliku:

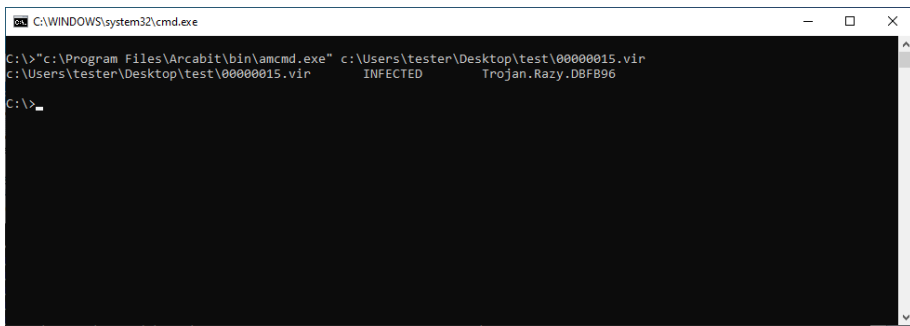

Wynik skanowania zamiast na ekran może być zapisany do pliku przez przekierowanie strumienia wynikowego z ekranu na plik (przez dopisanie na końcu > plik.txt)

Skanowanie zawartości folderów lub plików tak jak wyżej nie powoduje wykonania żadnej akcji po znalezieniu zainfekowanych plików. Aby usunąć zainfekowane pliki należy do linii poleceń dodać dodatkowy parametr */delete*

Aby przeskanować zawartość folderu za pomocą skanera *command line* programu **Arcabit** wykonując automatyczne usuwanie znalezionych zainfekowanych plików, należy w oknie linii poleceń systemu Windows "cmd" wpisać komendę:

"c:\program files\arcabit\bin\amcmd.exe" folder /delete

(w przykładzie jest to folder c:\users\tester\desktop\test), po czym wcisnąć klawisz *"enter"*, co rozpocznie skanowanie zawartości folderu:

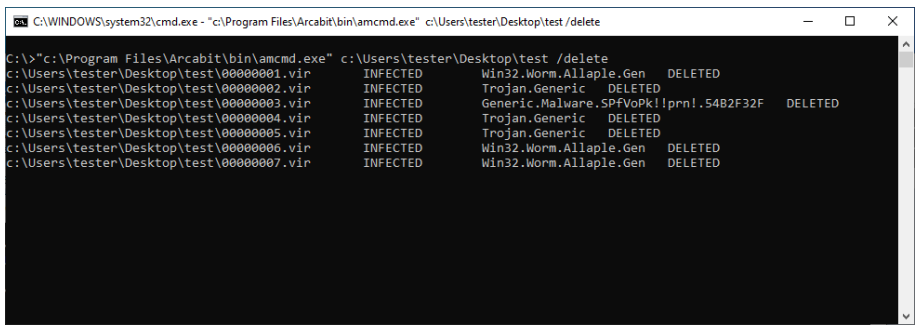

• **DELETED** – oznacza, że przeskanowany plik został usunięty

Wyniki skanowania zamiast na ekran mogą być zapisane do pliku przez przekierowanie strumienia wynikowego z ekranu na plik (przez dopisanie na końcu > plik.txt)

Aby przeskanować pojedynczy plik za pomocą skanera *command line* programu **Arcabit** wykonując automatyczne usunięcie pliku jeśli okazał się zainfekowany, należy w oknie linii poleceń systemu Windows "cmd" wpisać komendę:

(w przykładzie jest to plik c:\users\tester\desktop\test\00000015.vir), po czym wcisnąć klawisz "enter", co rozpocznie skanowanie pliku:

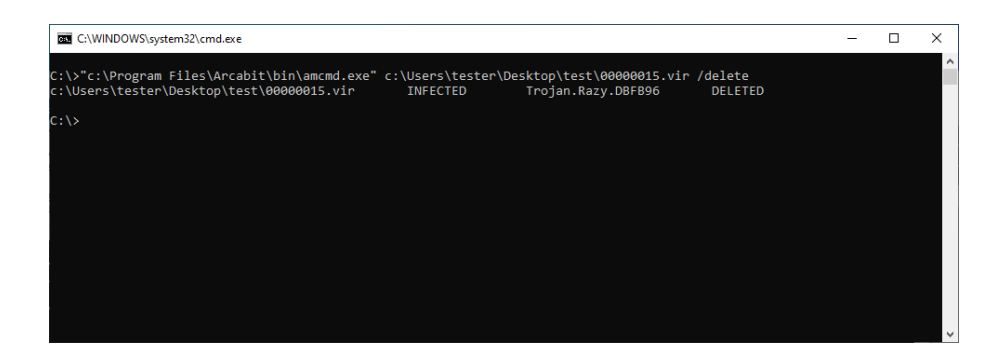

Wynik skanowania zamiast na ekran może być zapisany do pliku przez przekierowanie strumienia wynikowego z ekranu na plik (przez dopisanie na końcu > plik.txt)